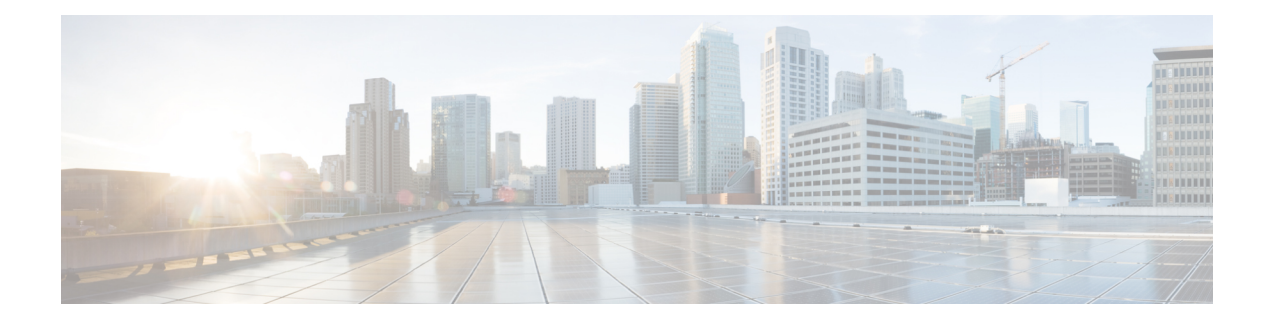

# **Provisioning Link Layer Discovery Protocol**

The Cisco Discovery Protocol (CDP) is a device discovery protocol that runs over Layer 2 (the data link layer) on all Cisco-manufactured devices (routers, bridges, access servers, and switches). CDP allows network management applications to automatically discover and learn about other Cisco devices connected to the network.

To support non-Cisco devices and to allow for interoperability between other devices, the switch supports the IEEE 802.1AB Link Layer Discovery Protocol (LLDP). LLDP is a neighbor discovery protocol that is used for network devices to advertise information about themselves to other devices on the network. This protocol runs over the data link layer, which allows two systems running different network layer protocols to learn about each other.

LLDP supports a set of attributes that it uses to discover neighbor devices. These attributes contain type, length, and value descriptions and are referred to as TLVs. LLDP supported devices can use TLVs to receive and send information to their neighbors. Details such as configuration information, device capabilities, and device identity can be advertised using this protocol.

By default, LLDP is disabled globally and on interfaces.

The switch supports these basic management TLVs. These are mandatory LLDP TLVs.

- Port description TLV
- System name TLV
- System description
- System capabilities TLV
- Management address TLV

These organizationally-specific LLDP TLVs are also advertised to support LLDP-MED.

- Port VLAN ID TLV (IEEE 802.1 organizationally specific TLVs)
- MAC/PHY configuration/status TLV (IEEE 802.3 organizationally specific TLVs)
- How To [Configure](#page-1-0) LLDP, page 2
- Other Commands For LLDP [Configuration,](#page-6-0) page 7

T

# <span id="page-1-0"></span>**How To Configure LLDP**

## **Setting LLDP Global Configuration**

### **DETAILED STEPS**

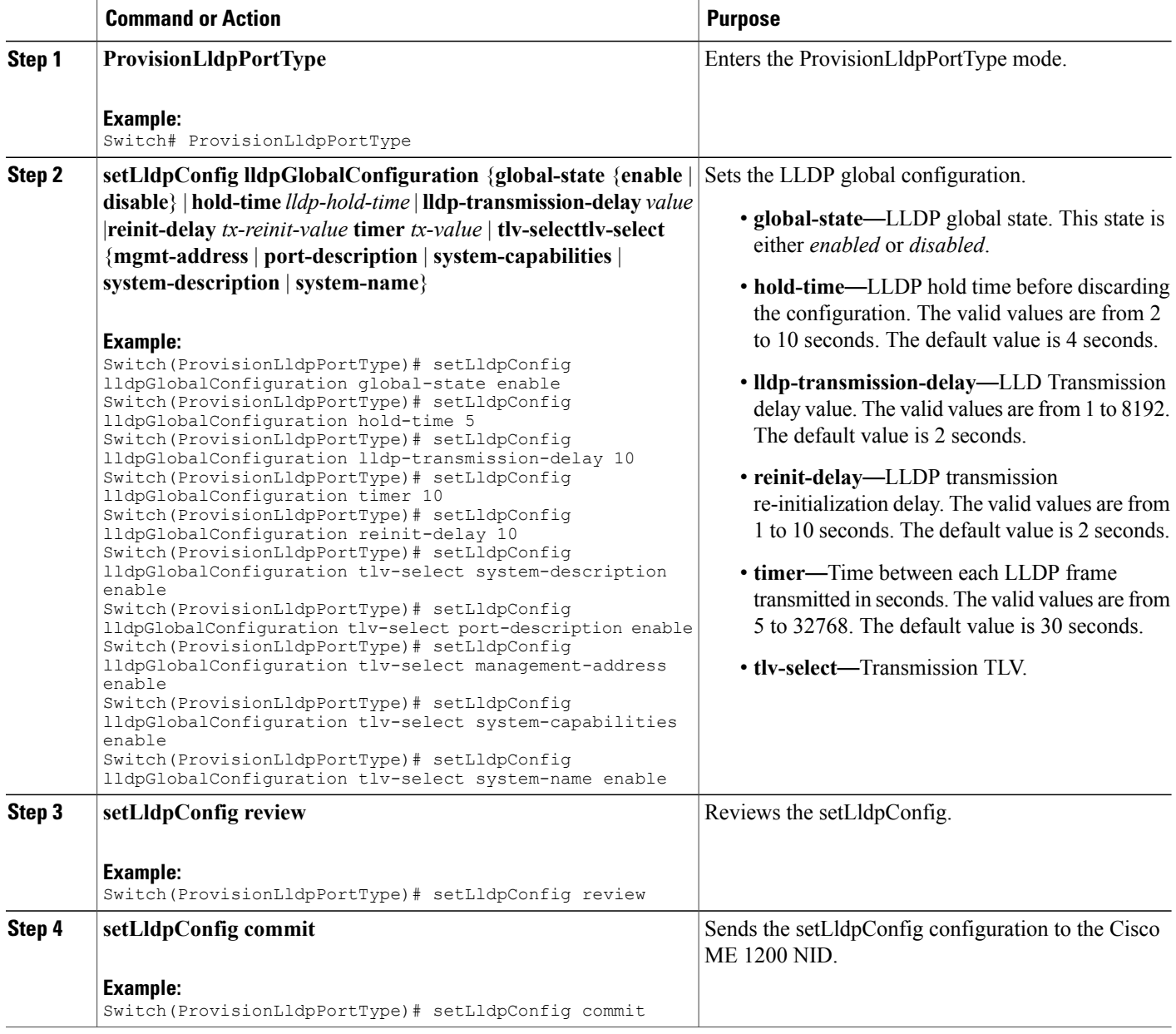

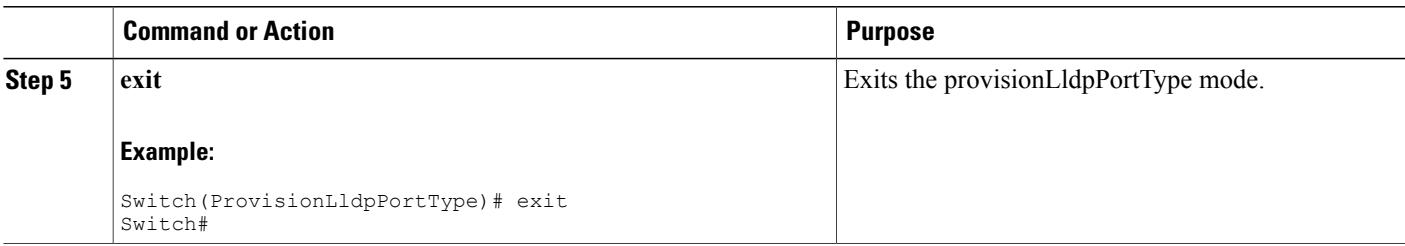

#### **What to Do Next**

After the configuration is sent to the Cisco ME 1200 NID, use the following **get** command to view the setLldpConfig configuration.

Switch(ProvisionLldpPortType)# **getLldpConfig getLldpConfigRequest** Switch(ProvisionLldpPortType)# **getLldpConfig review**

Commands in queue:

getLldpConfig getLldpConfigRequest

Switch(ProvisionLldpPortType)# **getLldpConfig commit**

```
GetLldpConfig_Output.lldpGlobalConfiguration.global_state = true
GetLldpConfig Output.lldpGlobalConfiguration.hold time = 5GetLldpConfig_Output.lldpGlobalConfiguration.time\bar{r} = 10GetLldpConfig_Output.lldpGlobalConfiguration.tlv_select.system_name =
true
GetLldpConfig_Output.lldpGlobalConfiguration.tlv_select.system_description
= true
GetLldpConfig_Output.lldpGlobalConfiguration.tlv_select.port_description
= true
GetLldpConfig Output.lldpGlobalConfiguration.tlv select.management address
= true
GetLldpConfig_Output.lldpGlobalConfiguration.tlv_select.system_capabilities
= true
GetLldpConfig Output.lldpGlobalConfiguration.reinit delay = 10
GetLldpConfig_Output.lldpGlobalConfiguration.lldp_transmission_delay =
10
GetLldpConfig Commit Success!!!
```
## **Setting LLDP Configuration to Default**

#### **DETAILED STEPS**

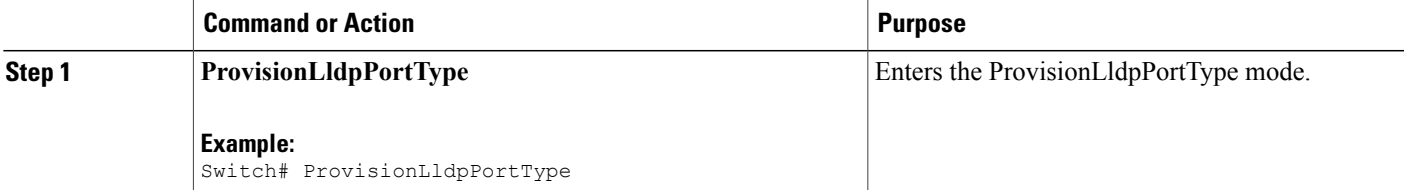

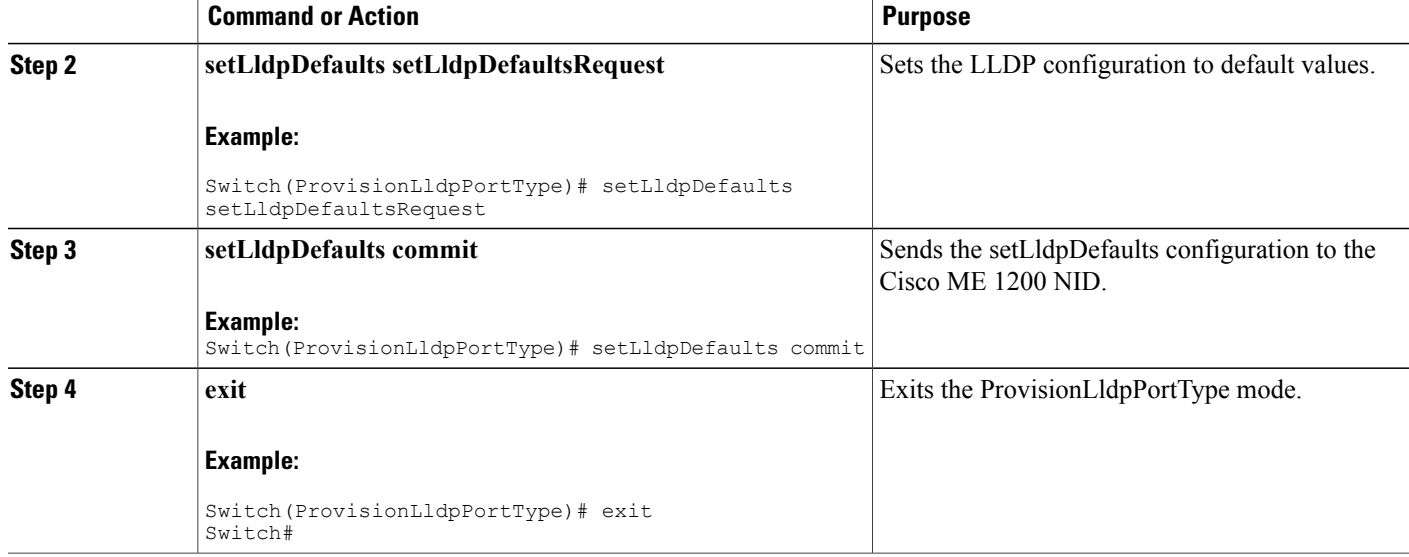

#### **What to Do Next**

After the configuration is sent to the Cisco ME 1200 NID, use the following **get** command to view the setLldpDefaults configuration.

Switch(ProvisionLldpPortType)# **getLldpDefaults getLldpDefaultsRequest** Switch(ProvisionLldpPortType)# **getLldpDefaults review**

```
Commands in queue:
```
getLldpDefaults getLldpDefaultsRequest

Switch(ProvisionLldpPortType)# **getLldpDefaults commit**

```
GetLldpDefaults_Output.lldpGlobalConfiguration.global_state = true
GetLldpDefaults Output.lldpGlobalConfiguration.hold time = 5GetLldpDefaults-Output.lldpGlobalConfiguration.time = 30GetLldpDefaults<sup>output.lldpGlobalConfiguration.tlv select.system name =</sup>
true
GetLldpDefaults_Output.lldpGlobalConfiguration.tlv_select.system_description
 = true
GetLldpDefaults_Output.lldpGlobalConfiguration.tlv_select.port_description
= true
GetLldpDefaults_Output.lldpGlobalConfiguration.tlv_select.management_address
= true
GetLldpDefaults_Output.lldpGlobalConfiguration.tlv_select.system_capabilities
= true
GetLldpDefaults_Output.lldpGlobalConfiguration.reinit_delay = 2
GetLldpDefaults<sup>output.lldpGlobalConfiguration.lldp transmission delay =</sup>
 10
```

```
GetLldpDefaults Commit Success!!!
```
## **Setting LLDP Port Configuration**

### **DETAILED STEPS**

Г

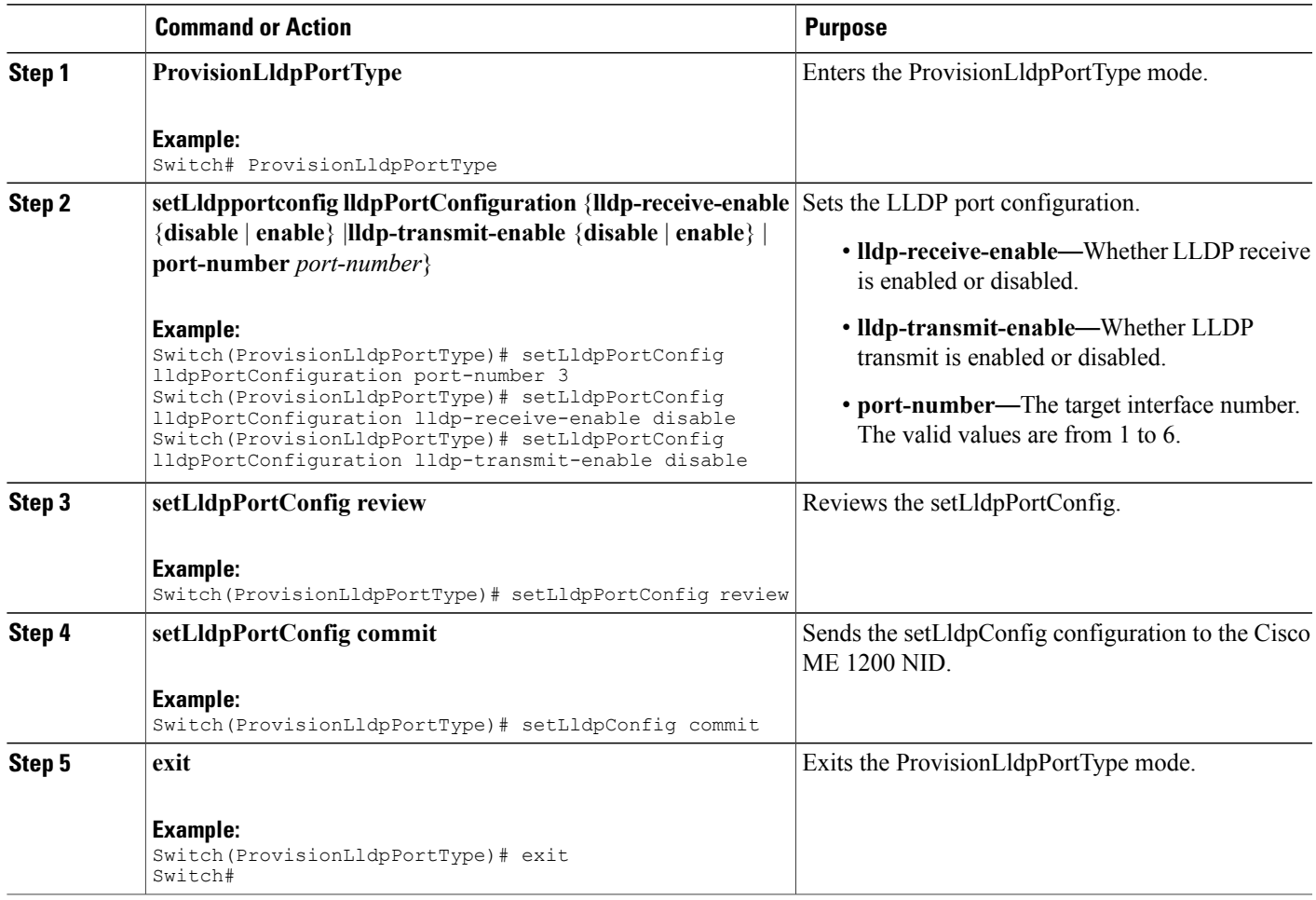

### **What to Do Next**

After the configuration is sent to the Cisco ME 1200 NID, use the following **get** command to view the setLldpPortConfig configuration.

```
Switch(ProvisionLldpPortType)# getLldpportConfig physicalPortNum 3
Switch(ProvisionLldpPortType)# getLldpportConfig review
```
Commands in queue:

getLldpConfig physicalPortNum 3

Switch(ProvisionLldpPortType)# **getLldpportConfig commit**

GetLldpPortConfig Output.lldpPortConfiguration.port number = 3 GetLldpPortConfig\_Output.lldpPortConfiguration.lldp\_transmit\_enable = false GetLldpPortConfig Output.lldpPortConfiguration.lldp\_receive\_enable = false GetLldpPortConfig Commit Success!!!

## **Setting LLDP Port Configuration to Default**

### **DETAILED STEPS**

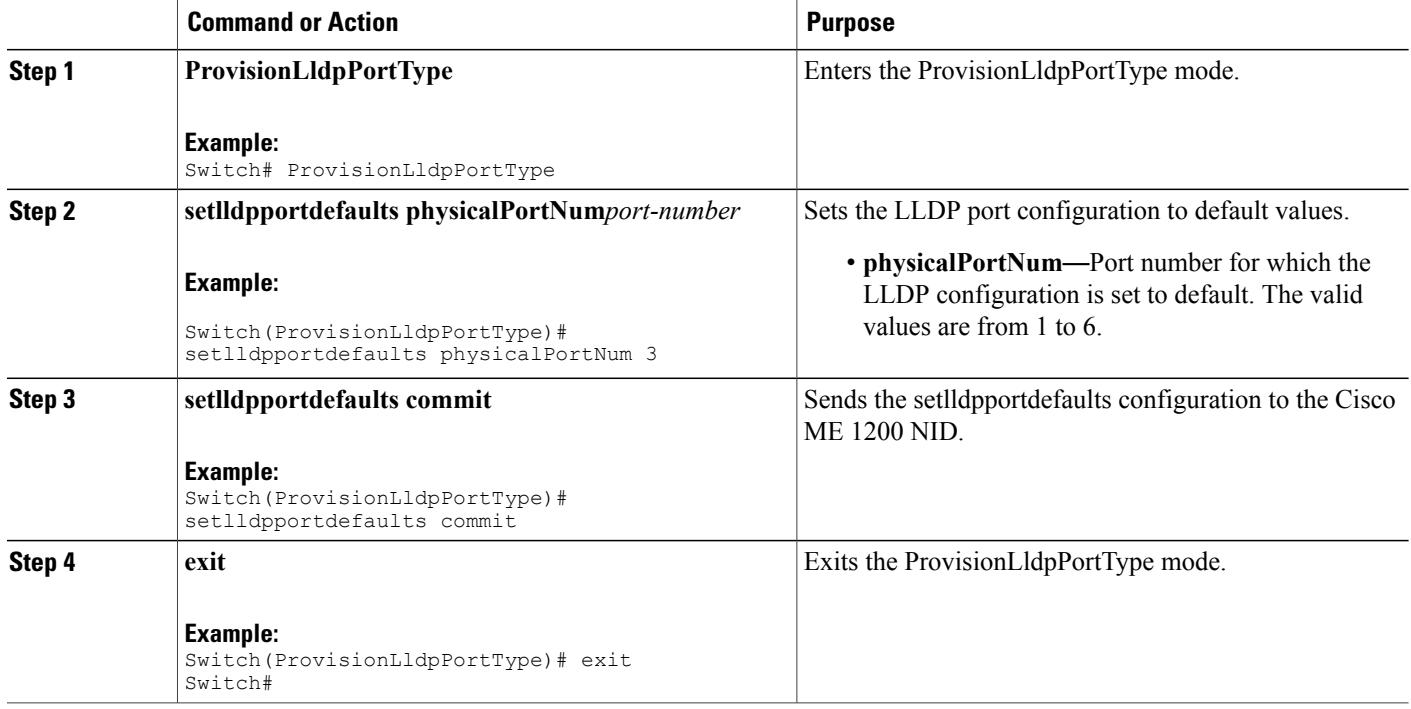

#### **What to Do Next**

After the configuration is sent to the Cisco ME 1200 NID, use the following **get** command to view the setlldpportdefaults configuration.

```
Switch(ProvisionLldpPortType)# getLldpportdefaults physicalPortNum 3
Switch(ProvisionLldpPortType)# getLldpportdefaults review
```
Commands in queue:

getLldpportdefaults physicalPortNum 3

Switch(ProvisionLldpPortType)# **getLldpportdefaults commit**

```
GetLldpPortDefaults Output.lldpPortConfiguration.port number = 3
GetLldpPortDefaults<sup>Output.lldpPortConfiguration.lldptransmit enable =</sup>
true
```

```
 Cisco ME 1200 Series Carrier Ethernet Access Devices NID Configuration Guide, Cisco IOS 15.6(1)SN and
Later Releases
```
GetLldpPortDefaults\_Output.lldpPortConfiguration.lldp\_receive\_enable = true

```
GetLldpPortDefaults Commit Success!!!
```
## <span id="page-6-0"></span>**Other Commands For LLDP Configuration**

#### **Clearing LLDP Counters**

#### **clearLldpCounters**

Switch(ProvisionLldpPortType)# clearLldpCounters physicalPortNum 3

#### **Displaying LLDP Neighbors**

**showlldpneighbors physicalPortNum** *physical-port-number* Switch(ProvisionLldpPortType)# showlldpneighbors physicalPortNum 3 Switch(ProvisionLldpPortType)# showlldpneighbors commit

```
ShowLldpNeighbors Output.lldpNeighborInformation.local port id = 3
ShowLldpNeighbors Output.lldpNeighborInformation.chassis id =
'18-9C-5D-A7-F4-1C'ShowLldpNeighbors_Output.lldpNeighborInformation.remote_port_id = 'Gi0/3'
ShowLldpNeighbors_Output.lldpNeighborInformation.remote_port_description
= 'GigabitEthernet0/3'
ShowLldpNeighbors Output.lldpNeighborInformation.remote system name =
'IRF-Whales-1'
ShowLldpNeighbors_Output.lldpNeighborInformation.remote_system_capabilities
= 'Bridge(+), Router(+)'
ShowLldpNeighbors_Output.lldpNeighborInformation.remote_system_description
= 'Cisco IOS Software, ME360x Software (ME360x-UNIVERSAL-M), Version
15.4(2)SN, RELEASE SOFTWARE (fc1)
Technical Support: http://www.cisco.com/techsupport
Copyright (c) 1986-2014 by Cisco Systems, Inc.
Compiled Fri 21-Mar-14 09:12 by prod_rel_team'
ShowLldpNeighbors Output.lldpNeighborInformation.remote management IP =
'7.3.9.13 (IPv4)'
ShowLldpNeighbors Output.lldpNeighborInformation.remote management IPv6
= ''
```
ShowLldpNeighbors Commit Success!!!

#### **Displaying LLDP Statistics**

#### **showlldpstatistics physicalPortNum** *physical-port-number* Switch(ProvisionLldpPortType)# showlldpstatistics physicalPortNum 3 Switch(ProvisionLldpPortType)# showlldpstatistics commit ShowLldpStatistics\_Output.lldpPortStatistics.global\_counters.total\_neighbor\_entries\_added = 1 ShowLldpStatistics Output.lldpPortStatistics.local counters.Tx Frames = 17 ShowLldpStatistics Output.lldpPortStatistics.local counters.Rx Frames =  $\cap$ ShowLldpStatistics Output.lldpPortStatistics.local counters.Rx Errors =  $\cap$ ShowLldpStatistics\_Output.lldpPortStatistics.local\_counters.Rx\_Frames\_Discarded

 $= 0$ 

ShowLldpStatistics\_Output.lldpPortStatistics.local\_counters.TLVs\_Discarded = 0 ShowLldpStatistics\_Output.lldpPortStatistics.local\_counters.TLVs\_Unrecognized  $= 0$ ShowLldpStatistics\_Output.lldpPortStatistics.local\_counters.Org\_Discarded = 0 ShowLldpStatistics Output.lldpPortStatistics.local counters.Age Outs = 0 ShowLldpStatistics Commit Success!!!

 **Cisco ME 1200 Series Carrier Ethernet Access Devices NID Configuration Guide, Cisco IOS 15.6(1)SN and Later Releases**